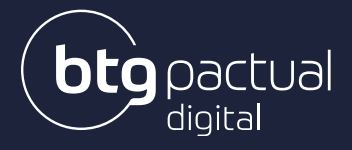

# **[MANUAL DAY TRADE](https://www.linkedin.com/company/btgpactualdigital/)** Novembro/2021

## ÍNDICE

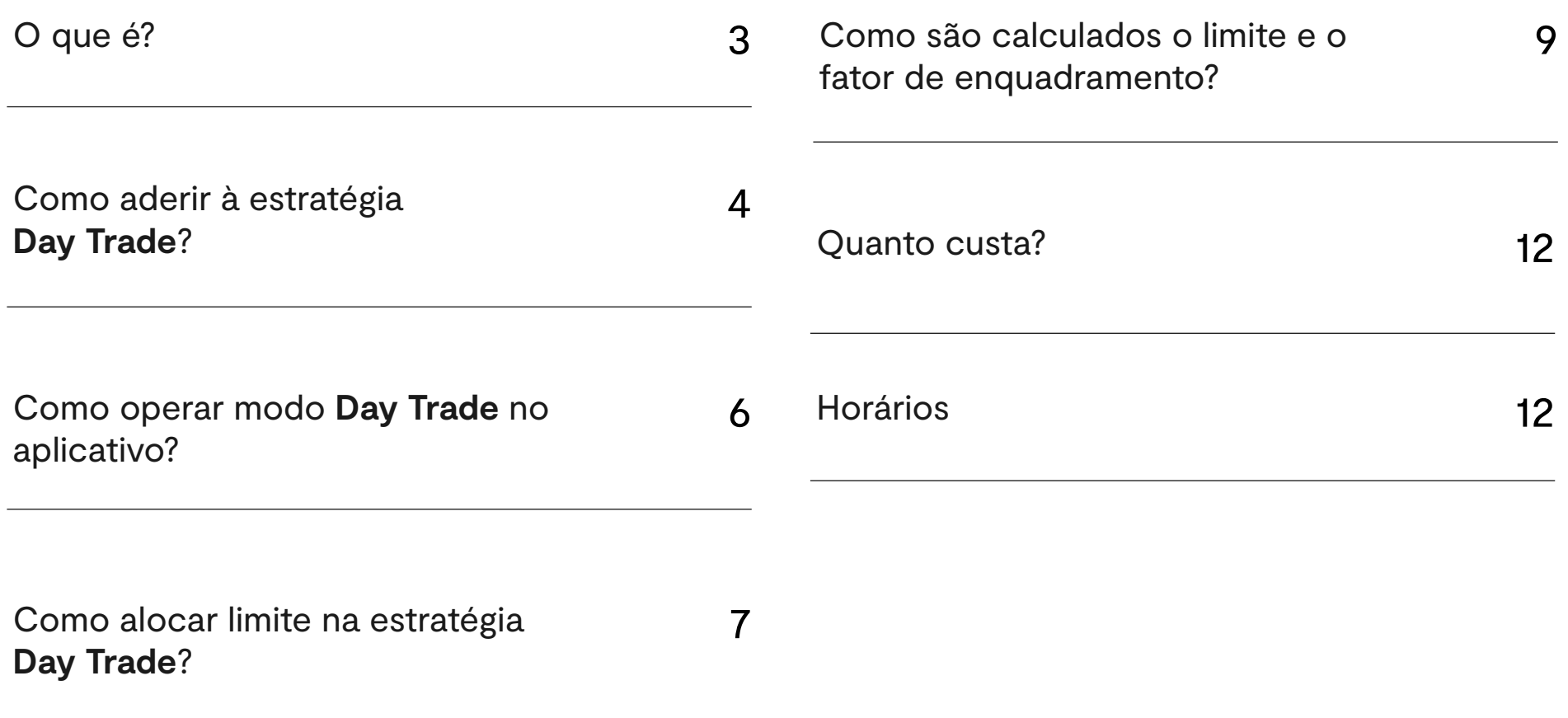

## O QUE É?

A **estratégia Day Trade** permite você negociar ativos por meio do nosso Home Broker, Plataformas e Mesa de Operações durante o mesmo pregão com margens diferenciadas.

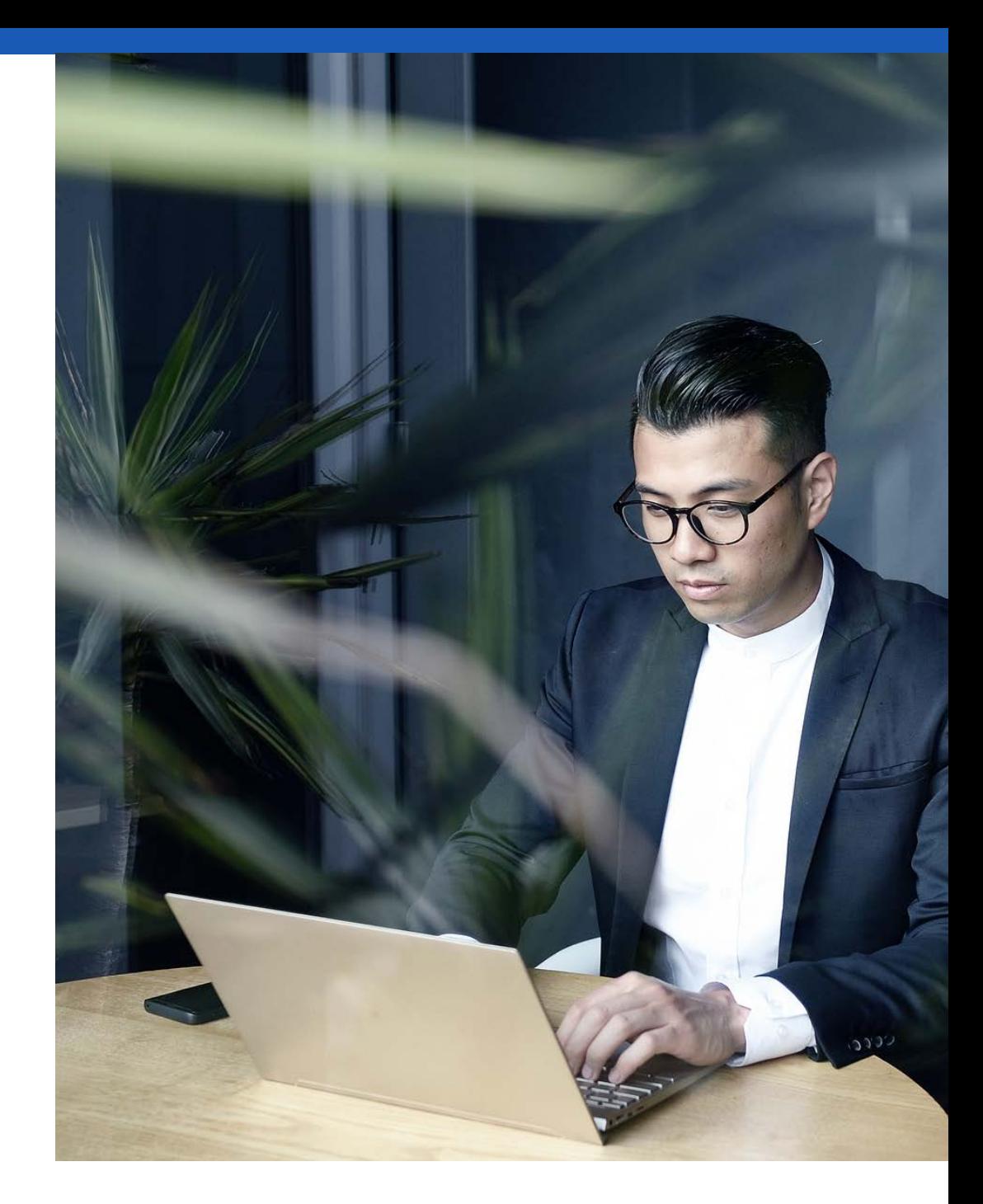

### COMO ADERIR À ESTRATÉGIA DAY TRADE?

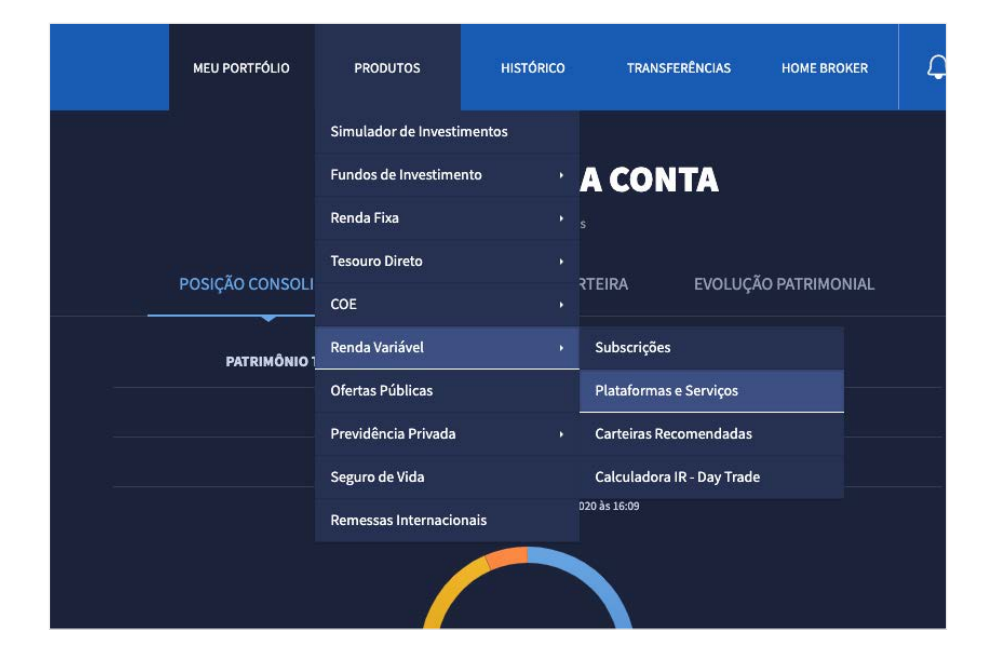

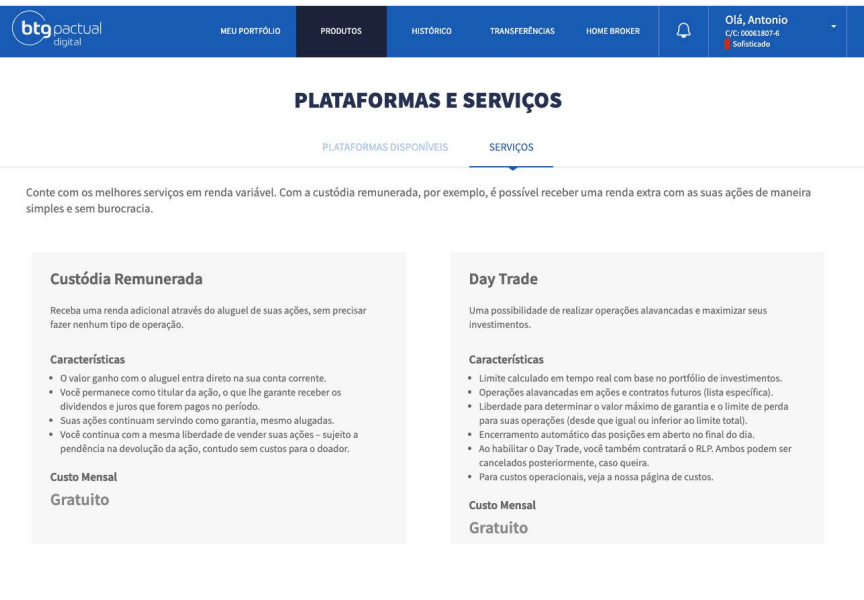

Para aderir, acesse o **site do BTG Pactual**  digital e faça login em sua conta. No menu superior, acesse "Produtos", selecione "Renda Variável",e clique em "Plataformas e Serviços".

Em "Plataformas e Serviços", selecione a aba "Serviços".

Solicite a adesão ao "**Day Trade**" clicando em "Contratar" e seguindo o passo a passo abaixo:

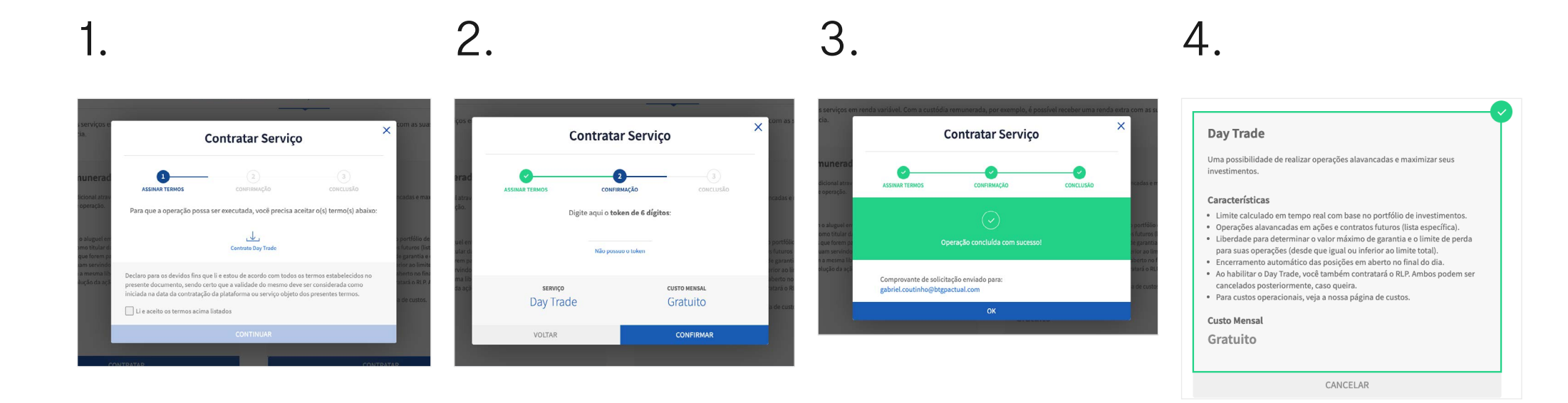

Após aderir o produto, determine seu limite alocado com base em seu limite total. Ao selecionar a estratégia Day Trade, você poderá realizar operações de compra e venda com os ativos permitidos.

### COMO OPERAR MODO DAY TRADE NO APLICATIVO

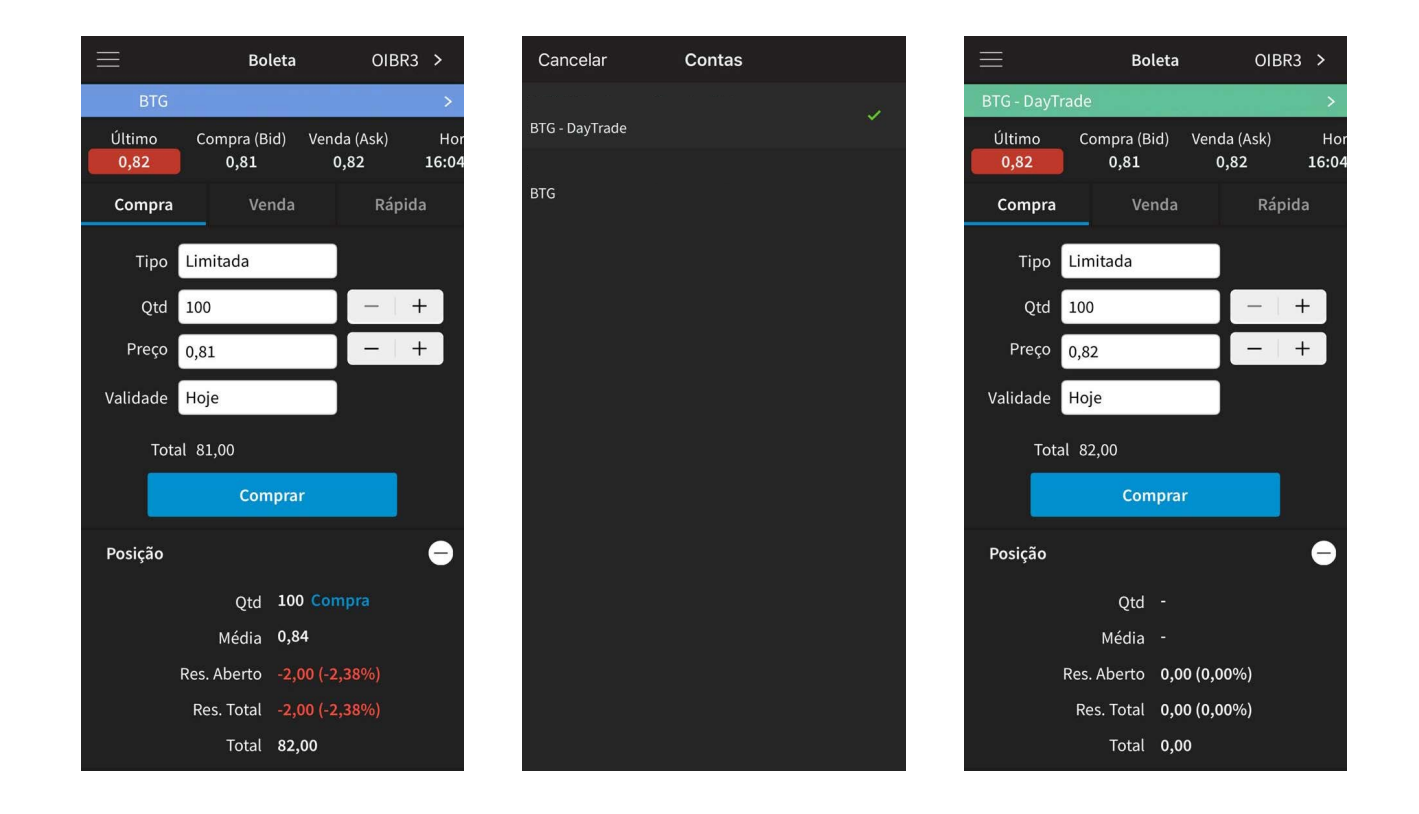

Para operar o módulo **Day Trade** no aplicativo do BTG Pactual Trader, clique na barra azul localizada no topo da boleta e, em seguida, selecionar a opção "**BTG – Day Trade**".

### COMO ALOCAR LIMITE NA ESTRATÉGIA DAY TRADE?

Para alocar parte do seu limite total para a estratégia **Day Trade** é preciso fazer login no **Home Broker do BTG Pactual digital** ou abrir o **app BTG Pactual Trader**.

Desktop:

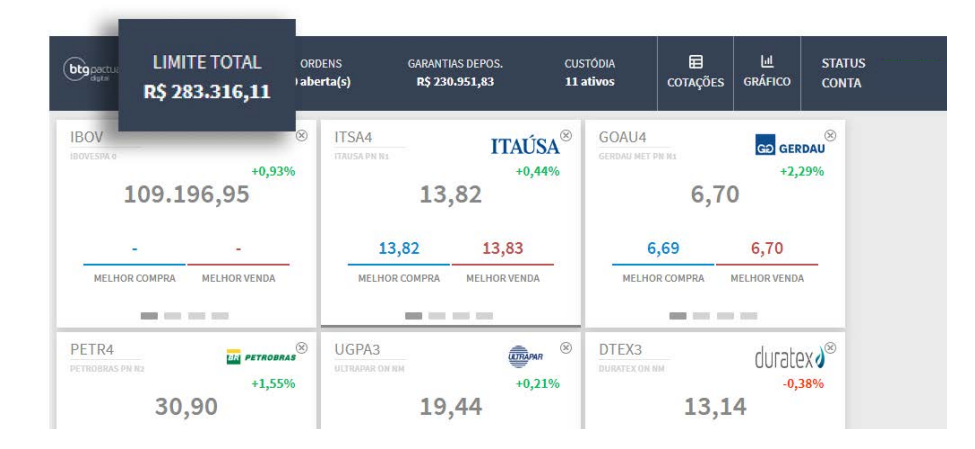

Após abrir o Home Broker em seu computador, selecionar "Limite Total" no menu superior.

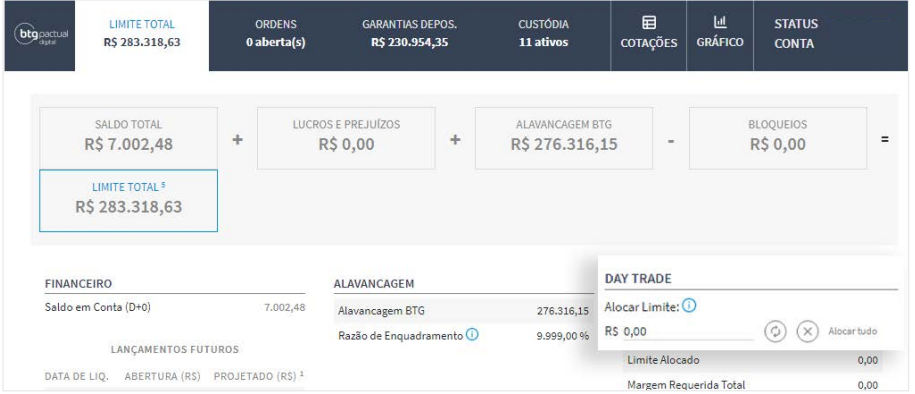

À direita da tela, o valor desejado poderá ser alocado ou você poderá selecionar "Alocar tudo" para alocar todo o seu limite total na estratégia **Day Trade**.

#### App:

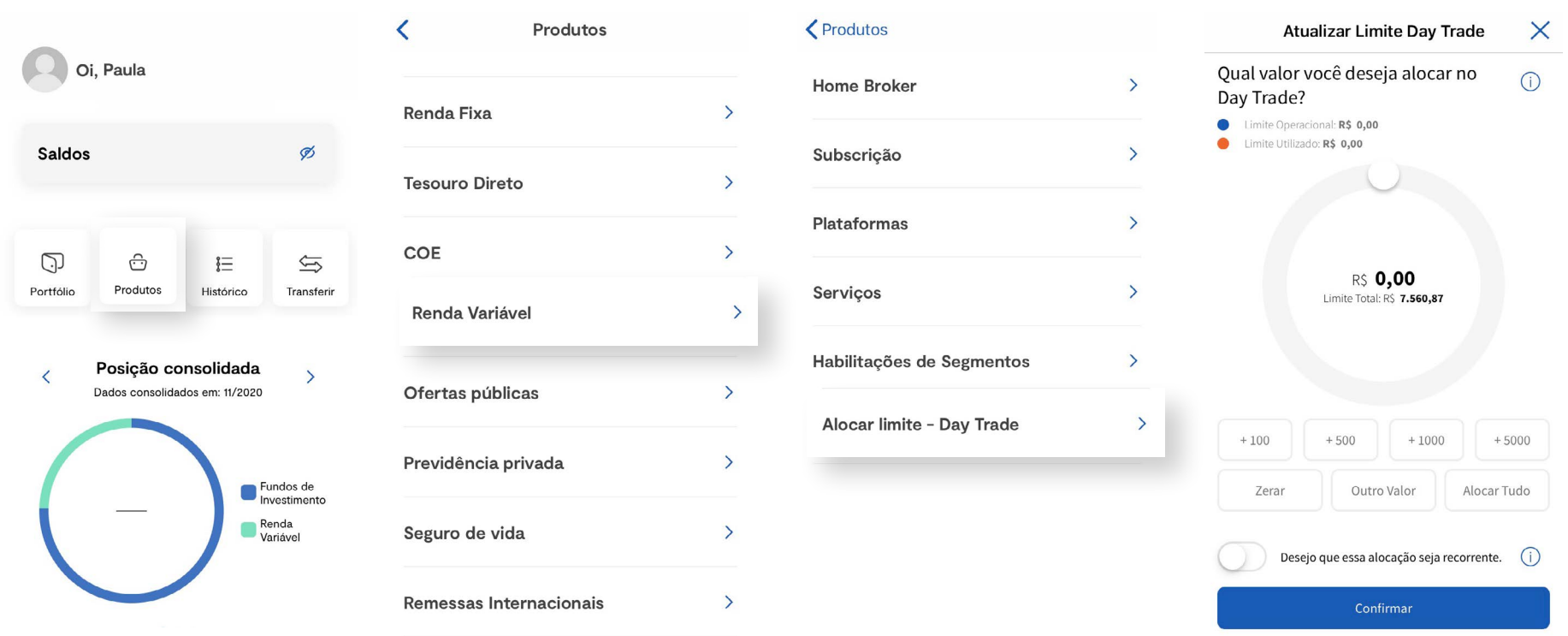

No app, clique em produtos, Renda Variável, Alocar limite - Day trade.

A alocação de limite em ambiente Day Trade segue a regra de alocação única (substituição de valores e não a somatória dos valores já alocados anteriormente). Sendo assim, caso o cliente possua R\$ 1.000,00 alocado na estratégia Day Trade e queira alocar mais R\$ 500,00, é necessário realizar a alocação de R\$ 1.500,00.

### COMO SÃO CALCULADOS O LIMITE E O FATOR DE ENQUADRAMENTO

Ao aderir ao produto, o investidor pode alocar parte de seu Limite Operacional para realizar operações na modalidade **Day Trade.** O investidor deverá, diariamente, determinar qual será seu **Limite Alocado**, conforme o cálculo abaixo:

#### LIMITE ALOCADO DISPONÍVEL

Limite Alocado Disponível = MIN (Limite Alocado + L&P, Limite Máximo Disponível) - Margens Exigidas

- "Limite Alocado" é o valor inicial solicitado para operações na estratégia **Day Trade** e retirado do Limite Total;
- "Limite Máximo Disponível" é o limite máximo determinado pelo **BTG Pactual digital** para operações na estratégia Day Trade, [conforme informado no site](https://www.btgpactualdigital.com/renda-variavel/day-trade?cmpid=c17:m06:ebook:manual-day-trade:day-trade:pre-lead&idcmp=a87aaaea-30ae-4c3b-86c8-2d8c2abfe9b0&utm_medium=din&utm_source=ebook&utm_campaign=manual-day-trade&utm_content=pre-lead);
- "L&P" é o somatório de todos os lucros e prejuízos obtidos das operações realizadas na estratégia **Day Trade** somado aos custos;
- "Margens Exigidas" é o somatório de todas as margens exigidas das operações ainda abertas na estratégia **Day Trade**, calculada com base na fórmula abaixo:

$$
Margens Exigidas = \sum_{i=1}^{n} (Qtd_i \times Margem_i)
$$

- "Qtdi" é a quantidade do i-ésimo ativo ainda em exposição na estratégia **Day Trade**;
- "Margemi" é o valor financeiro exigido para se expor em uma quantidade do i-ésimo ativo, determinado na lista de ativos permitidos.
- O Fator de Enquadramento **Day Trade** é calculado da seguinte forma:

Limite Alocado - L&P Fator de Enquadramento Day Trade = Margens Exigidas

**Importante:** quando o Fator de Enquadramento **Day Trade** for igual ou menor a 30%, você estará desenquadrado. Dessa forma, suas operações ainda abertas na estratégia **Day Trade** poderão ser encerradas pela área de Risco do **BTG Pactual digital**.

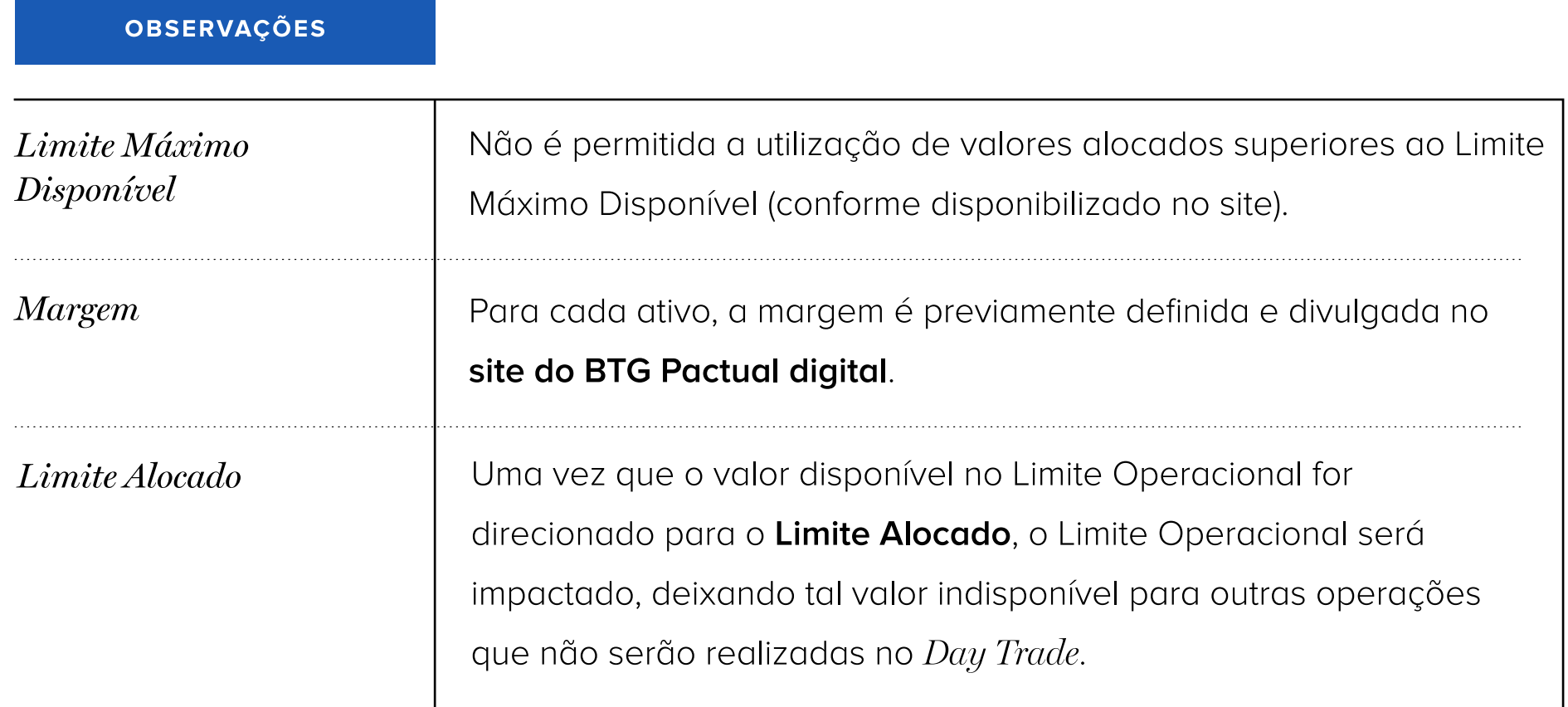

### QUANTO CUSTA?

Não existe nenhum custo aderir ao produto. Não haverá cobrança de encargos, uma vez que a concessão de limite para a realização das operações alavancadas com o **Day Trade** se dará em um único dia.

Para conferir os custos operacionais, consulte: [www.btgpactualdigital.com/custos](http://www.btgpactualdigital.com/custos?cmpid=c17:m06:ebook:manual-day-trade:custos:pre-lead&idcmp=70f4a031-fa7b-497e-bc61-2a0dc193c86a&utm_medium=din&utm_source=ebook&utm_campaign=manual-day-trade&utm_content=pre-lead)

## HORÁRIOS

Você poderá realizar operações a partir do início do pregão e encerrá-las **até 5 minutos antes do call de fechamento.** Para ativos que não possuem call, **10 minutos antes do fim da negociação norma**l, definidos pela B3.

Caso ainda existam posições abertas, a área de Risco do BTG Pactual digital terá o direito de encerrá-las automaticamente. Todas as operações abertas no dia deverão ser encerradas no mesmo dia, não existindo a possibilidade de permanecer com a posição após o término do pregão, independentemente de possuir garantias para tal.

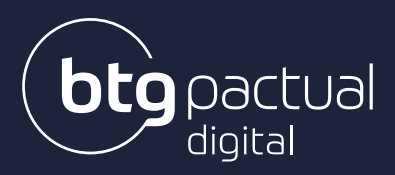

inserir o dígito 9

Atendimento 24 h

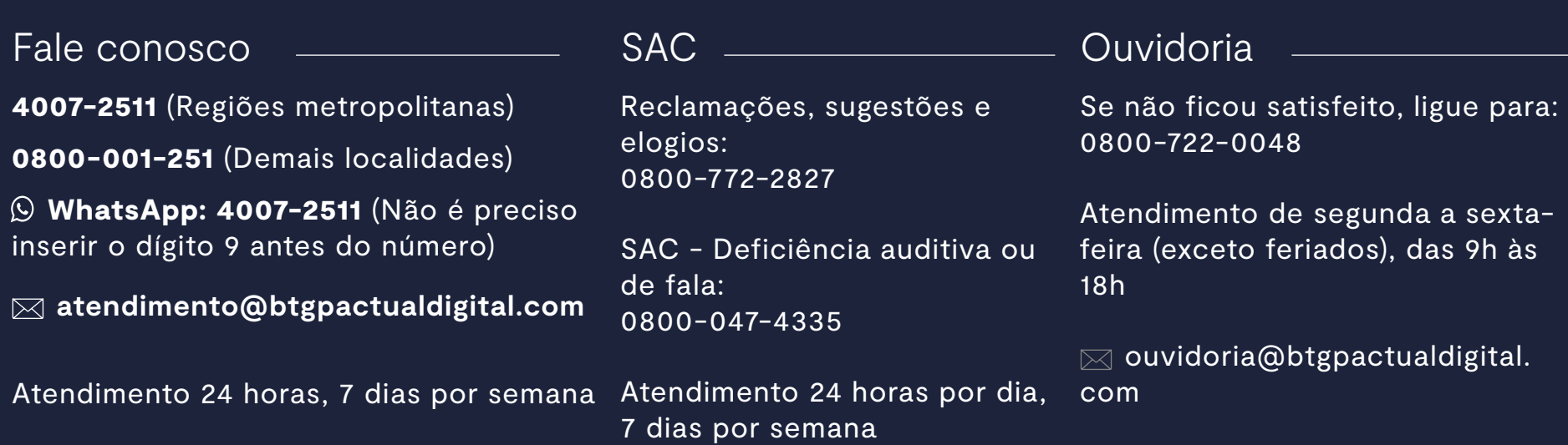

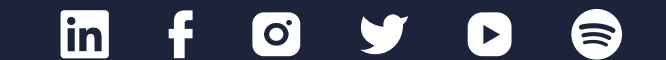

**[www.btgpactualdigital.com](https://www.btgpactualdigital.com/?cmpid=c17:m01:ebook:manual-do-homebroker::link-site&idcmp=39eadc2e-1c00-4f83-8075-88d4fb7e88ca&utm_medium=din&utm_source=ebook&utm_campaign=manual-do-homebroker&utm_content=link-site)**